LINKSYS

Quick Start Guide

MAX-STREAMTM AX4500 DUAL-BAND WiFi 6 ROUTER

Model EA9350MR9600-HK

# **Router Setup**

To complete setup, you will need a computer to visit **http://LinksysSmartWiFi.com** in a web browser.

- **1. Identify your equipment.** ))  $\equiv$  $\Box$ CKRED **DODO or**  同 ā  $\frac{1}{\mathbb{Q}}$  $\overset{\circ}{\textcircled{\scriptsize{0}}}$  $\overset{\circ}{\text{O}}$ Modem Router Modem Router (Gateway) If you have a **separate modem**  If you have a **modem-router**, **and standalone router**, disconnect leave it connected. and remove your old router.
- **2. Position the antennas straight up as shown, and plug in the router to a power source.**

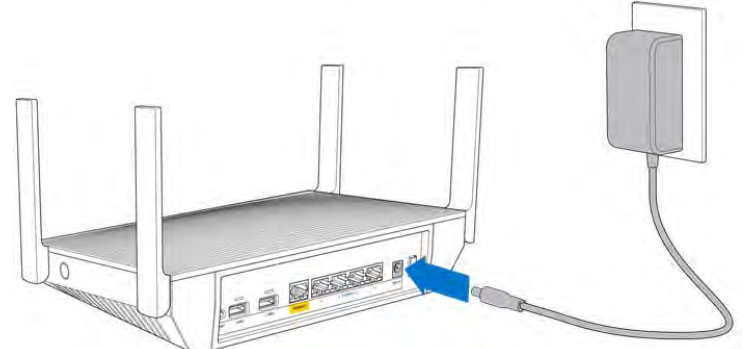

**3. Make sure the power switch in the | (on) position.** 

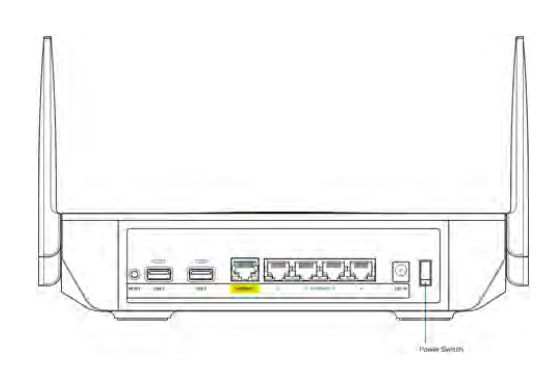

**4. Connect your router to your modem or modem router.**  Plug one end of the included internet cable to the yellow Internet port on your new router.

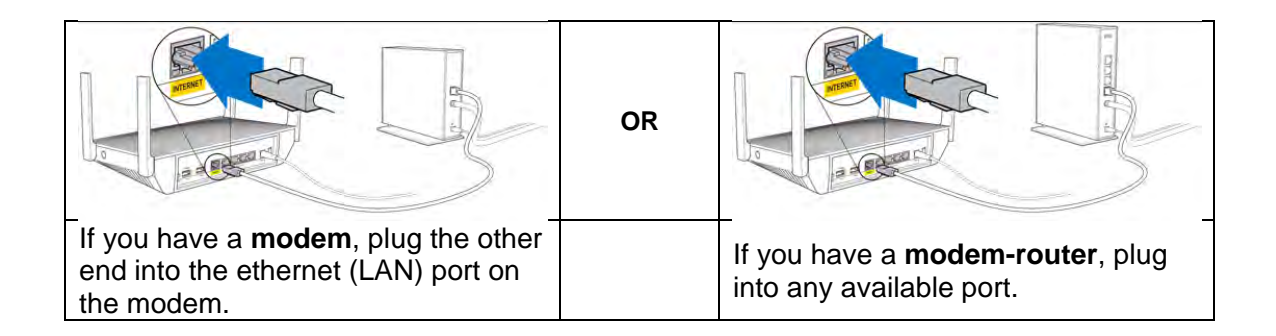

**5. Wait until the light on the front of your router stops blinking and is solid blue.**

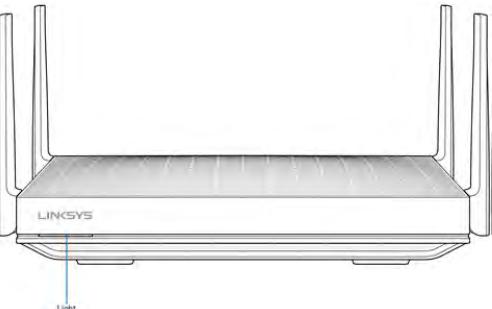

## **6. Connect to the Wi-Fi name and password on the sticker. (You can change these details later.)**

Select the option to automatically connect to this network in the future. You will not have internet access until you complete router setup.

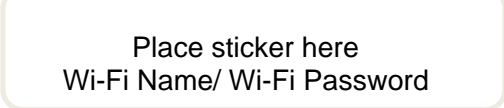

**7. Enter http://LinksysSmartWiFi.com in a web browser. Follow the on-screen instructions to complete your router setup.** *You also can type 192.168.1.1 in a browser to start setup.*

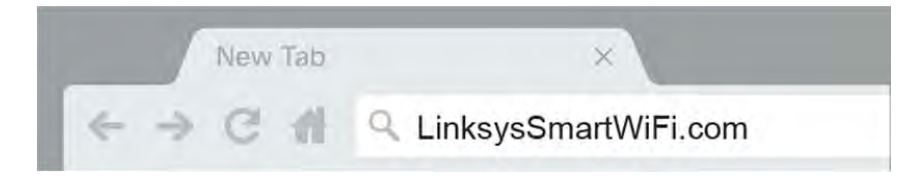

What does the light color tell me?

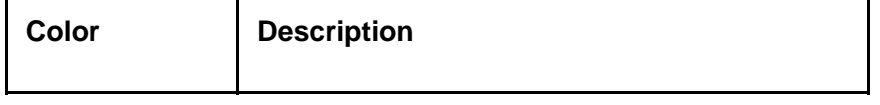

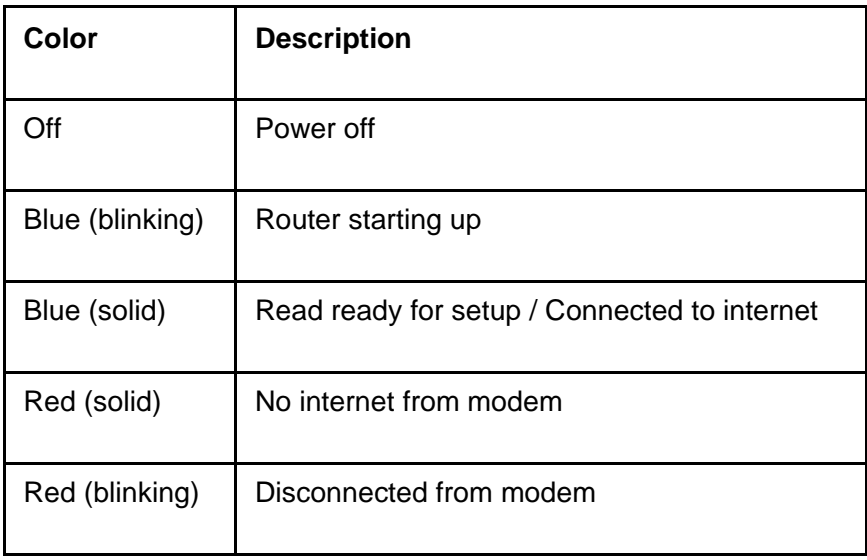

## AS YOU COMPLETE SETUP, RECORD YOUR ROUTER SETTINGS IN THE SPACES PROVIDED

2.4 GHz Wi-Fi name (SSID)

2.4 GHz Wi-Fi password

5 GHz Wi-Fi name (SSID)

Router password (default is "admin")

#### TIPS FOR SUCCESSFUL SETUP

- Check that you have a working broadband internet connection by connecting a computer directly to your modem.
- If you cannot connect to the internet after setting up your router, turn off your modem, router, and computer. Restart them in that order.
- For more tips, visit linksys.com/support/EA9350MR9600.

### IN A DO-IT-YOURSELF MOOD?

- Connect your computer to your router with an ethernet cable.
- Visit **http://LinksysSmartWiFi.com** in a browser.
	- o *You also can type 192.168.1.1 in a browser to start setup.*
- Be sure to click the link "Manual configuration" in the bottom left corner of the setup Welcome page.
- Default router password is "admin".

#### **Get help**

Internet: linksys.com/support/EA9350MR9600 (For Regulatory, Warranty, and User Guide).

Twitter: @LinksysCares

Phone: 800 901 205 (complimentary support during your warranty period)

#### **Legal Disclaimers**

Specifications are subject to change without notice. An active, customer-purchased Internet Service Provider broadband account is required for connection of this router and other connected computers and devices to the Internet. Some devices may require additional wireless adapters or an Ethernet cable to connect to this router.

Maximum performance derived from IEEE Standard 802.11 specifications. An 802.11ax adapter may be needed to achieve 11ax data rates. In order to achieve the best performance, router must be used with a compatible AX4500 wireless device.

\* Actual performance may vary, including lower wireless network capacity, data throughput rate, range, and coverage. Performance depends upon many factors, conditions and variables, including products used, interference, and other adverse conditions. The standard transmission rates are the physical data rates. Actual data throughput may be lower and will depend on the mix of wireless products used and external factors.

† Seamless Roaming is designed for devices that support the 802.11k standard. For information on supported devices, please check with your device manufacturer. Seamless Roaming may require the latest Max-Stream firmware. Please check the support page of your Max-Stream router for more details. Also see \* above.

Belkin, Linksys, Max-Stream, and many product names and logos are trademarks of the Belkin group of companies. Third-party trademarks mentioned are the property of their respective owners. Wi-Fi and Wi-Fi Protected Setup are either trademarks or registered trademarks of the Wi-Fi Alliance. The Wi-Fi CERTIFIED Logo and the Wi-Fi Protected Setup Identifier Mark are either trademarks or registered trademarks of the Wi-Fi Alliance.

© 2019 Belkin International, Inc. and/or its affiliates. All rights reserved.

Linksys 121 Theory, Irvine, CA 92617 USA

8820-02921 Rev. A00